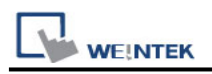

# **CAN Bus CANopen Slave**

Supported series: CAN Bus 2.0a / CAN Bus 2.0B device.

## **HMI Setting:**

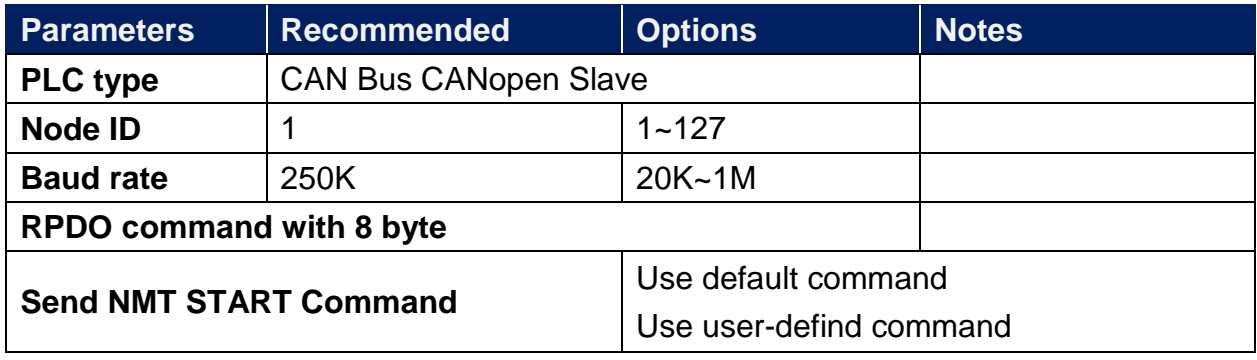

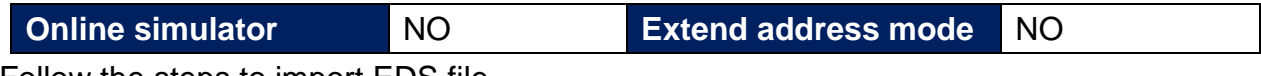

Follow the steps to import EDS file.

Step 1. Object Dictionary Settings -> Setting

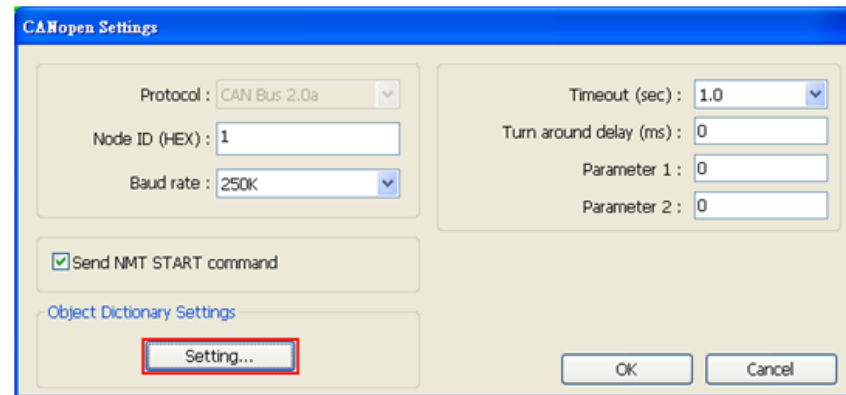

Step 2. Import EDS file.

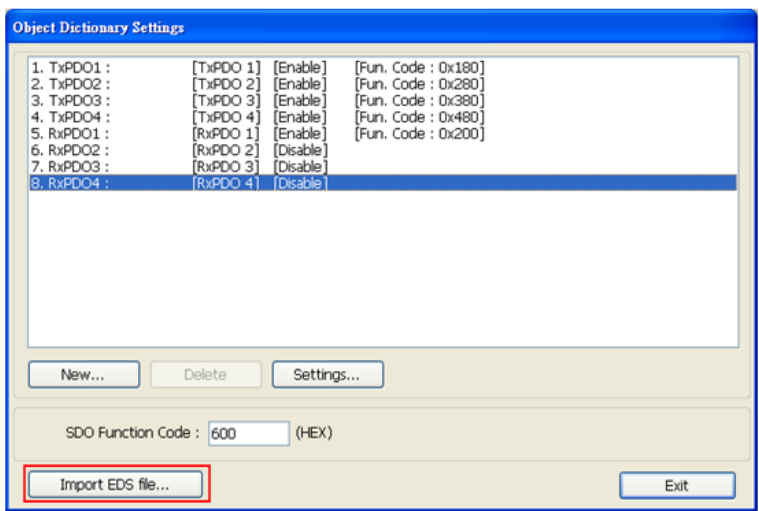

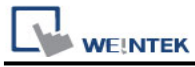

Step 3. Select the EDS file to be imported.

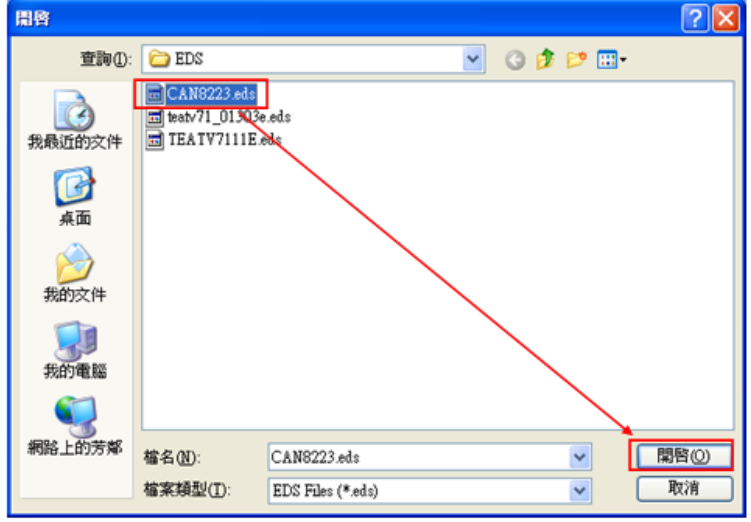

Step 4. Successfully import EDS file.

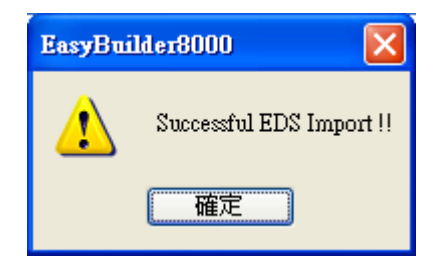

## **Device Address:**

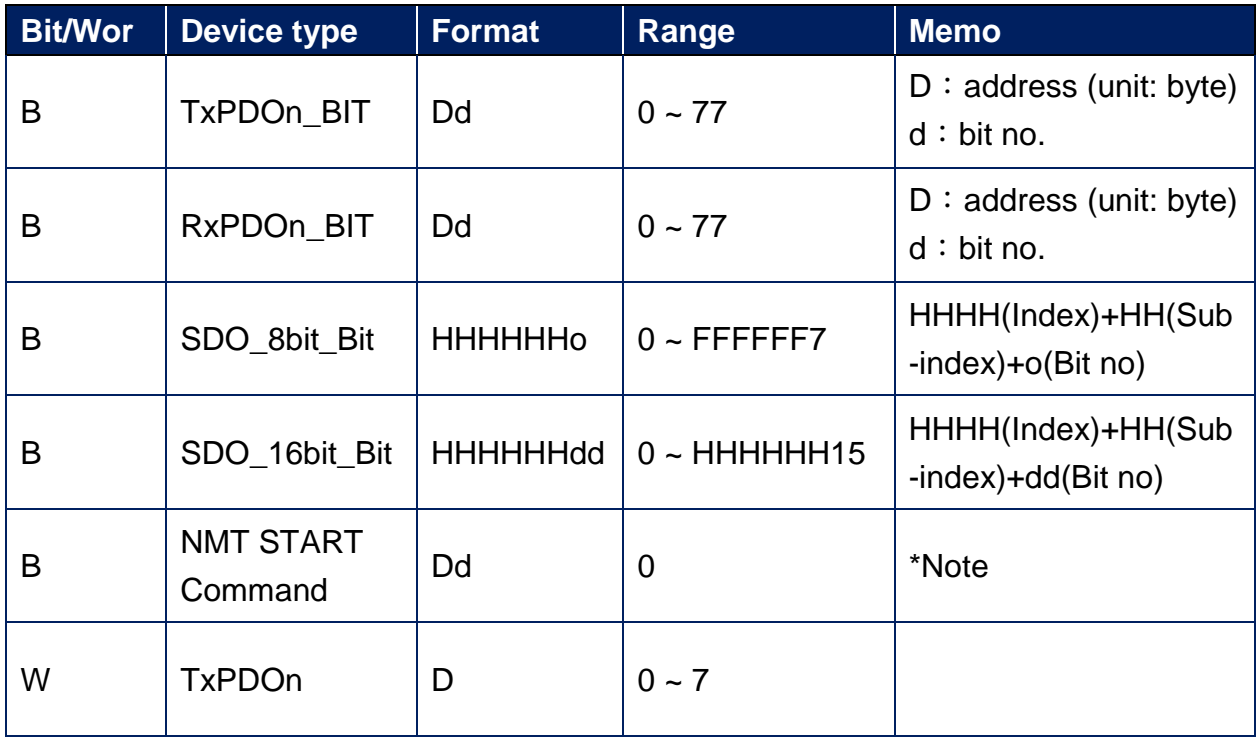

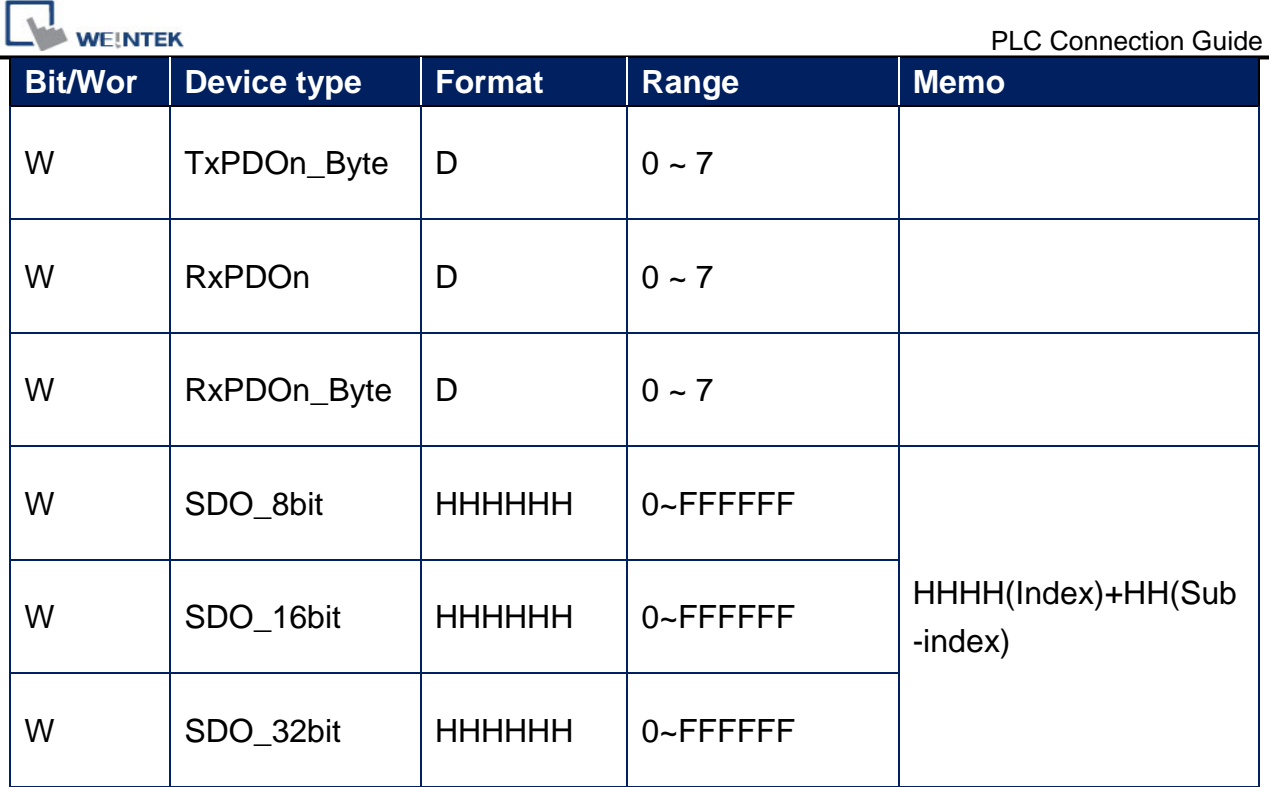

\*Note:

NMT START COMMAND will be sent when this BIT is set to ON, and will return to OFFafter sending. The **[Send NMT START command]** in CAN Settings must be checked, otherwise it is invalid.

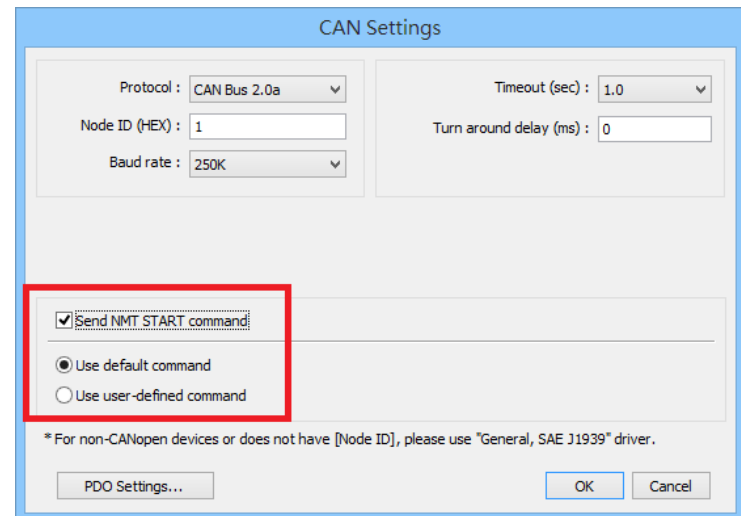

When using **NMT START command** and **Request mode**, the **[Update time]** must be set to 300ms or more

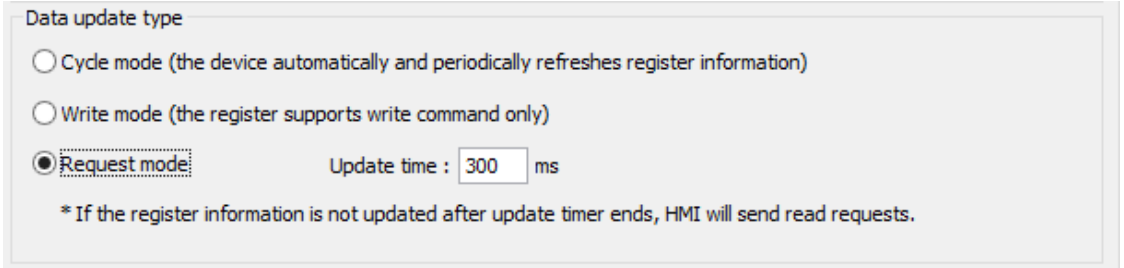

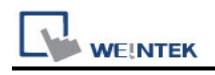

## **Wiring Diagram:**

#### **CANBus**

The serial port pin assignments may vary between HMI models, please click the following link for more information.

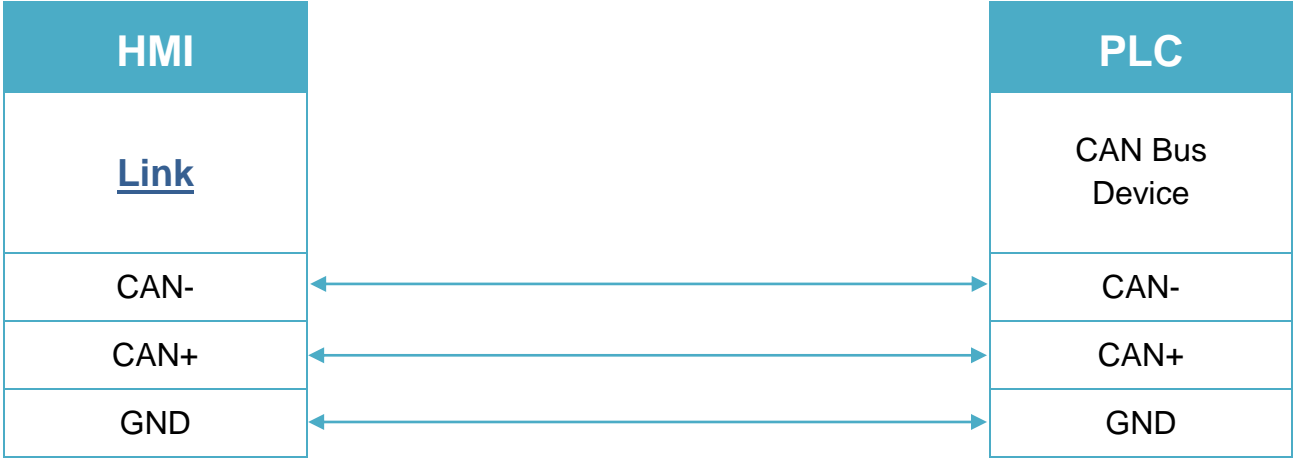

To minimize signal reflection on the CAN bus network, termination resistors should be installed at both ends of the network, as shown in the following figure.

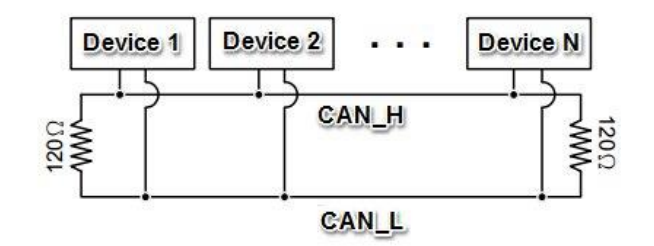

**Demo Project Link:**

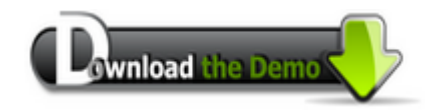